## **Aktivace skupiny**

Navigace zobrazuje pouze jednu skupinu evidencí najednou. Další skupiny jsou sbalené a jejich tlačítka jsou zobrazeny ve spodní části okna, nebo na panelu přetečení. Horizontální rozdělovač lze použít k ovládání počtu skupinových tlačítek zobrazených mimo panel přetečení.

Chcete-li aktivovat skupinu, stačí kliknout na odpovídající tlačítko s popisem.

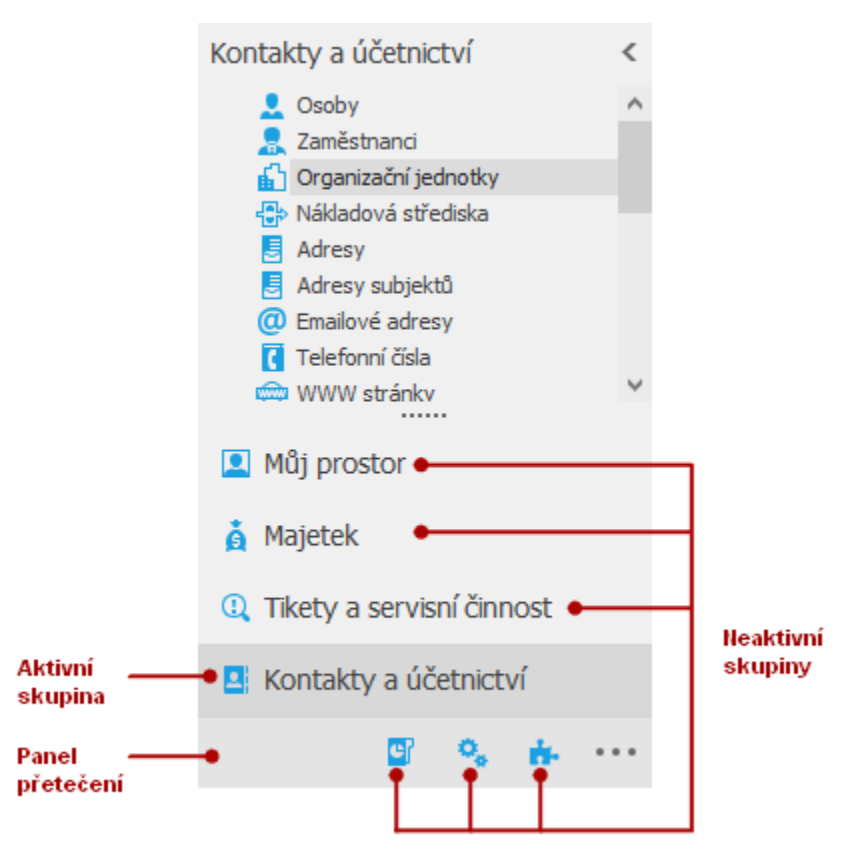